## **Mit gerade mal nur zwei Mausklicks integrieren Sie im Handumdrehen beliebige Funktionen in die Schnellstartleiste.**

## **Tipp 1: Oberfläche flexibel anpassen**

Um eine **Menüfunktion der Schnellstartleiste hinzuzufügen**, reicht es aus, diese im Menü mit der rechten Maustaste anzuklicken und das Kommando *"Zur Symbolleiste für den Schnellzugriff hinzufügen"* zu wählen.

Zudem lässt sich das Ribbon minimieren, um der Darstellung von Texten oder Tabellen mehr Platz auf dem Bildschirm zu spendieren. Klicken Sie mit der rechten Maustaste in den Menübereich und wählen Sie *"Menüband minimieren"*.

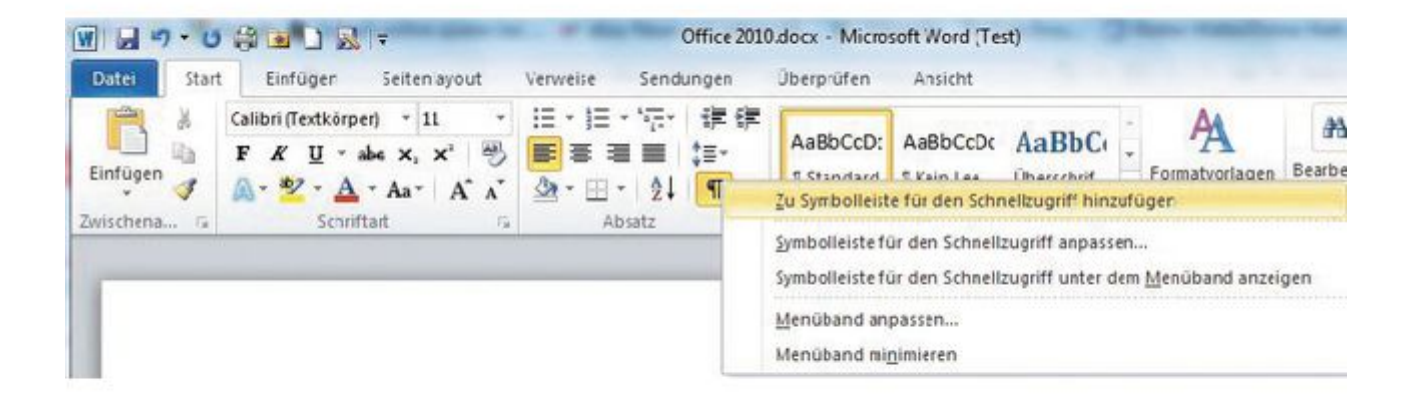